# **Digital Learning in Action!**

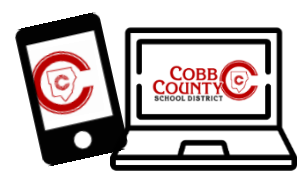

#### **General Examples:**

- Digital workflow tools [\(Class Notebook,](http://www.cobbk12.org/centraloffice/InstructionalTechnology/CR/Microsoft/OneNote.aspx) [Edmodo,](https://cobbk12.edmodo.com/) [Schoology,](https://app.schoology.com/login) [Seesaw,](https://app.seesaw.me/#/login) [Class Dojo,](https://student.classdojo.com/#/login?redirectTo=%2Fstory) etc.) allow for digital assignments. Teachers can use a variety of resources to share direct instruction and create differentiated assignments that allow students to demonstrate their learning. To help you learn more about which digital workflow tool might best serve you and your students, review the [Digital Workflow Matrix.](http://www.cobbk12.org/centraloffice/InstructionalTechnology/IL/BYOD/Documents/DIGITALWORKFLOW_SolutionsGuide.pdf)
- Class websites or blogs allow instructional resources to be posted, and links provide students a secure space to share products that demonstrate learning. (links to turn in work[: Shared OneDrive](http://www.cobbk12.org/centraloffice/InstructionalTechnology/CR/Microsoft/OneDrive_SharePoint.aspx) folder[, Microsoft Forms,](http://www.cobbk12.org/centraloffice/InstructionalTechnology/CR/Microsoft/Forms.aspx) [Flipgrid,](http://www.cobbk12.org/centraloffice/InstructionalTechnology/CR/Microsoft/Flipgrid.aspx) etc.)
- [Skype in the Classroom](http://www.cobbk12.org/centraloffice/InstructionalTechnology/CR/Microsoft/Skype.aspx) (live or recorded) links can provide direct instruction to large or small groups.
- [Microsoft Office digital tools](http://www.cobbk12.org/centraloffice/InstructionalTechnology/CR/Microsoft/Microsoft.aspx) can be used to develop videos for direct instruction (recordings in [PowerPoint](http://www.cobbk12.org/centraloffice/InstructionalTechnology/CR/Microsoft/PowerPoint_Sway.aspx) or [Flipgrid\)](http://www.cobbk12.org/centraloffice/InstructionalTechnology/CR/Microsoft/Flipgrid.aspx) and students ca[n create a variety of artifacts](http://www.cobbk12.org/centraloffice/InstructionalTechnology/CR/Microsoft/Office%20365.aspx) to demonstrate learning [\(Word,](http://www.cobbk12.org/centraloffice/InstructionalTechnology/CR/Microsoft/Word_Excel.aspx) [Sway, PowerPoint,](http://www.cobbk12.org/centraloffice/InstructionalTechnology/CR/Microsoft/PowerPoint_Sway.aspx) [Excel,](http://www.cobbk12.org/centraloffice/InstructionalTechnology/CR/Microsoft/Word_Excel.aspx)  photos/videos, etc.)

#### **Specific Examples:**

- [SMART Learning Suite Online](https://www.smarttech.com/products/education-software/smart-learning-suite) allows students to access secure shared links to complete student-paced modules that include direct instruction (via video/text) and formative tasks that capture student learning.
- [CTLS Teach Resource Library](https://cobbteachingandlearningsystem.cobbk12.org/ResourceLibrary.aspx) can be used to share one or a "collection" of multiple resources distributed through a digital workflow tool (see above).
- [Flipgrid-](https://info.flipgrid.com/) Teachers can screencast a video for instruction or a demonstration and have students use Microsoft Whiteboard or video to demonstrate learning.
- [Cobb Digital Library](http://www.cobbk12.org/cdl.aspx) resources provide links for research, direct instruction, and student creation tools.
- Cobb District Online Resources allow students to receive and complete assignments[: Dreambox, Freckle,](https://clever.com/in/cobb/district-admin/portal)  [Newsela, BrainPop](https://clever.com/in/cobb/district-admin/portal)
- Gold versio[n Nearpod](https://nearpod.com/) allows for module/assignment delivery to students via a link that enables "studentpaced" mode, which provides direct instruction with formative assessment tasks throughout the lesson.
- Teachers can creat[e screencasts](http://www.cobbk12.org/centraloffice/instructionaltechnology/IL/Screencasting/Screencasting.aspx) for direct instruction or demonstrations usin[g PowerPoint,](https://support.office.com/en-us/article/about-recording-presentations-in-powerpoint-c172c4ac-b93b-4043-b575-41cb010e6a6c?ui=en-US&rs=en-US&ad=US#Part=Basics) [Screencast-o-matic,](https://screencast-o-matic.com/) or other tools. The finished videos can be stored i[n StreamingCobb,](http://www.cobbk12.org/centraloffice/InstructionalTechnology/IL/Panopto/Panopto.aspx) and links can be posted in a class digital workflow tool (see above).
- Teacher can share a prompt/request for students to demonstrate learning via a blog post or digital workflow resource and ask for students to demonstrate learning on notebook paper that will be turned in when they return to school.

#### Recommended time on task for a home Digital Learning Experience:

*Length of the assignment should be appropriate to the course, age, and ability of the student. Suggested times are as follows:*

K-2 20 Min

- 3-5 20-30 Min/content area
- 6-12 30 Min/content area

### District Provided Digital Resources for Teachers and Students:

- **[SMART Learning Suite Online](https://www.smarttech.com/products/education-software/smart-learning-suite)**
- [CTLS Assess](https://studentportal.educationincites.com/#/gacobb)
- [CTLS Teach Resource Library](https://cobbteachingandlearningsystem.cobbk12.org/ResourceLibrary.aspx)
- [Flipgrid-](https://info.flipgrid.com/)
- [Cobb Digital Library](http://www.cobbk12.org/cdl.aspx)
- [Dreambox, Freckle, Newsela, BrainPop](https://clever.com/in/cobb/district-admin/portal)
- [District Outlook Email](https://office365.cobbk12.org/)
- [Office 365](https://office365.cobbk12.org/)
- [Digital Textbooks](http://www.cobbk12.org/centraloffice/learningresources/digitaltextbooks.aspx)

Cobb Schools Digital Resources: CLICK **[HERE](http://www.cobbk12.org/centraloffice/learningresources/digitaltextbooks.aspx)** 

 $\rightarrow$  How to log into resources:  $FAO$ 

## **Prevention:**

- Wash hands prior to using school devices.
- Regularly clean keyboards and touch screens on all devices.

(iPads, interactive flat panels, iRespond remotes, laptops, keyboards, document camera, printers, etc.)